# **copropriétés en Occita**

L'outil COPRO vous aide à faire un pré-repérage de toutes les copropriétés sur votre territoire, quelle que soit leur taille. C'est **outil gratuit** est mis à disposition des **acteurs publics et de leurs prestataires**.

UN OUTREAL ANDREW COMMUNISMENT DE REPORT DE REPORT DE REPORT DE REPORT DE REPORT DE REPORT DE REPORT DE REPORT<br>UN OUTRE DE REPORT DE REPORT DE REPORT DE REPORT DE REPORT DE REPORT DE REPORT DE REPORT DE REPORT DE REPORT D

### **La démarche initiale**

L'EPF Occitanie et le Cerema ont développé en 2019, une méthode de repérage des copropriétés avec une focale sur les copropriétés touristiques, afin d'outiller méthodologiquement les acteurs publics, notamment les collectivités territoriales. Ces dernières peuvent ainsi établir un diagnostic précis des copropriétés à partir des données publiques à leur disposition dans le but de définir et hiérarchiser leurs interventions.

Depuis 2022, avec la collaboration de la DREAL Occitanie, l'outil COPRO est mis à disposition de l'ensemble des collectivités territoriales et des services de l'État qui en font **la demande à l'adresse suivante: [outilcopro@cerema.fr](mailto:outilcopro@cerema.fr)**

## **L'outil COPRO est une aide à la décision**

Cet outil cartographie toutes les copropriétés identifiées dans les bases de données et les caractérise individuellement, à l'aide d'une fiche d'informations contenant environ 80 indicateurs.

Cet outil donne des éléments de compréhension à plusieurs échelles et des indicateurs sur l'environnement des copropriétés, afin de cibler des secteurs pour la mise en œuvre d'un programme adapté et des dispositifs opérationnels sur les copropriétés en difficulté.

### **La méthodologie et les données utilisées**

La méthode de pré-repérage des copropriétés est construite à partir des données :

- du Registre National d'Immatriculation des Copropriétés 2022 (RNIC), produit par l'Anah

- des Fichiers Fonciers 2022, traités par le Cerema

enrichie des données :

- du Répertoire des logements locatifs des bailleurs sociaux 2021 (RPLS)
- des Demandes de Valeurs Foncières 2022 (DVF)
- les périmètres à enjeux (QPV, OPAH, PNRQAD, PIG…)

Ces bases de données permettent de qualifier le bâti, l'occupation, la vacance, le nombre de résidences secondaires, le fonctionnement des copropriétés ainsi que leur environnement.

# **Les usages**

Cet outil en ligne peut vous aider à la mise en place d'un observatoire des copropriétés sur votre territoire. Une vingtaine de filtres permettent de cibler les copropriétés à enjeux et préparer votre travail de terrain. L'export des données vous facilite un suivi des copropriétés ciblées via un tableur Excel.

## **Ce qu'en disent les utilisateurs**

« L'outil COPRO est vraiment très facile à manier et à mobiliser. C'est un régal de l'utiliser ! ». Communauté de communes Bassin Auterivain

## **La marche à suivre pour obtenir un accès**

L'accès à l'outil est sécurisé, la demande d'ouverture d'un compte Utilisateur de l'OUTIL COPRO doit être adressée à **[outilcopro@cerema.fr](mailto:outilcopro@cerema.fr)**

#### **Seuls les acteurs publics et leurs prestataires peuvent accéder à l'outil COPRO, dans le cadre d'une mission de service public.**

Au préalable, il faut disposer d'un accès aux données utilisées par l'outil, ou en faire la demande auprès des services compétents :

1- Fichiers Fonciers : en suivant la procédure sur le site **[https://datafoncier.cerema.fr](https://datafoncier.cerema.fr/)** 2- Données RPLS : en suivant la procédure sur le site [https://www.occitanie.developpementdurable.gouv.fr/mise-a-disposition-de-donnees](https://www.occitanie.developpementdurable.gouv.fr/mise-a-disposition-de-donnees-r9368.html)[r9368.html](https://www.occitanie.developpementdurable.gouv.fr/mise-a-disposition-de-donnees-r9368.html) et renvoyer la demande à l'adresse suivante: [statistiques.dreal](mailto:statistiques.dreal-occitanie@developpement-durable.gouv.fr)[occitanie@developpement-durable.gouv.fr](mailto:statistiques.dreal-occitanie@developpement-durable.gouv.fr)

3- Données du RNIC, si vous avez un compte CLAVIS, accédez au site **[https://www.registrecoproprietes](https://www.registrecoproprietes.gouv.fr)**.**gouv.fr**, cliquez sur « Connexion/Inscription », allez sur « votre espace institutionnel ». Si vous n'avez pas de compte CLAVIS, contactez le référent RNIC de votre EPCI qui a compétence pour créer les comptes des communes, à défaut, adresser un mail aux services de l'ANAH :

**[administration.clavis@anah.gouv.fr](mailto:administration.clavis@anah.gouv.fr)**

Une question ? Vous souhaitez être accompagné pour découvrir l'outil COPRO ?

# Contacter l'équipe : **[outilcopro@cerema.fr](mailto:outilcopro@cerema.fr)**

Un accompagnement par un référent local est prévu si besoin dès l'ouverture de votre compte

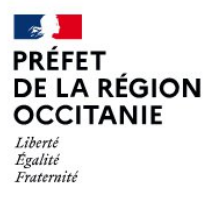

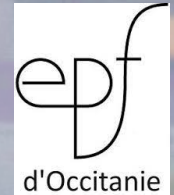

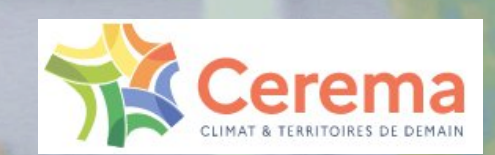